**Если вдруг ты не сможешь прийти в установленное время, пожалуйста, отмени запись, чтобы кто-то еще мог воспользоваться этой услугой.**

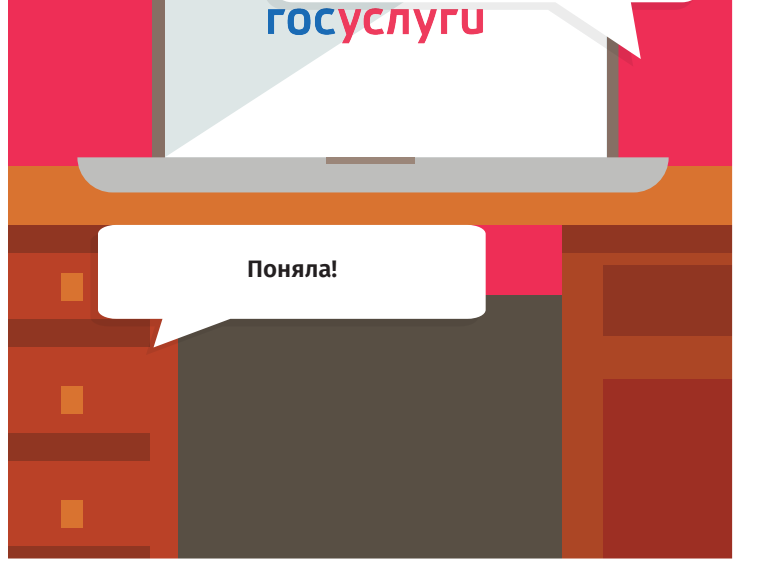

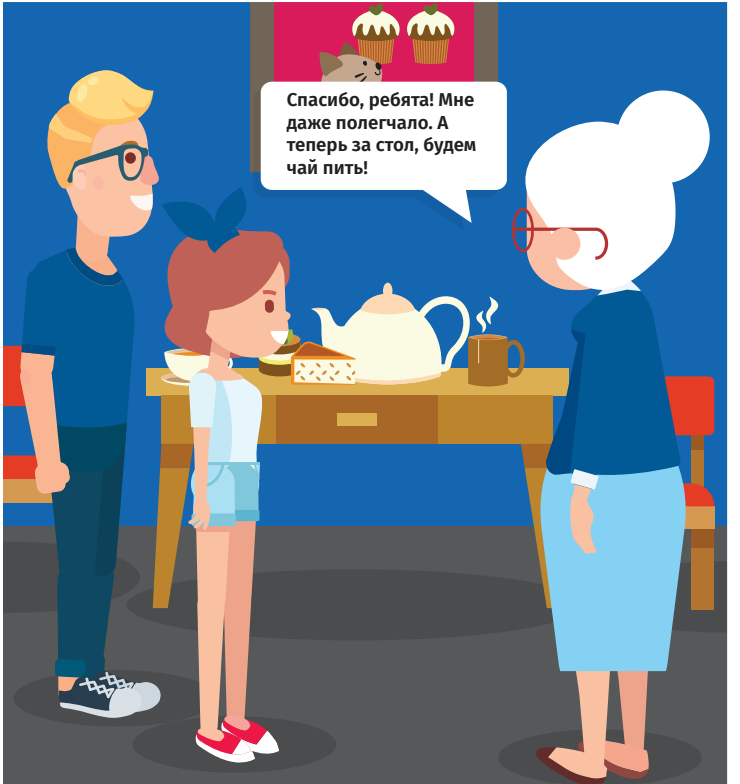

## **Инструкция**

по работе с электронной регистратурой

- **Зайди на портал Государственных услуг.**
- **Выбери раздел "Каталог услуг".**

**1 2**

**3**

**4**

**5**

**6 7**

**8**

- **Выбери раздел "Мое здоровье".**
- **Нажми кнопку "Записаться к врачу".**
- **В поле "Кому необходимо записаться на прием?" выбери пункт "Мне".**
- **Укажи номер медицинского полиса.**
- **Выбери поликлинику.**
- **Выбери медицинскую услугу и фамилию врача.**
- **Выбери дату и время приема. 9**
- **Подтверди запись. 10**

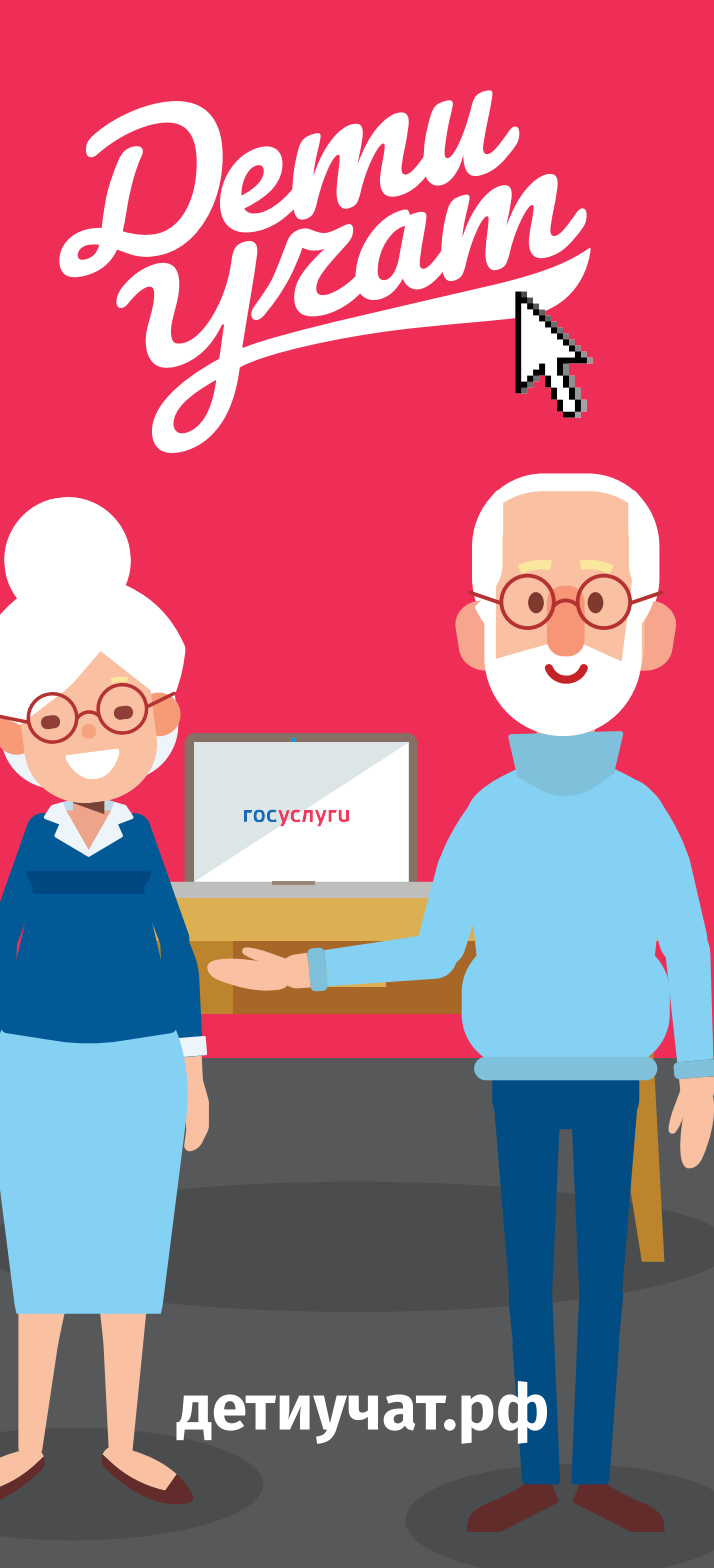

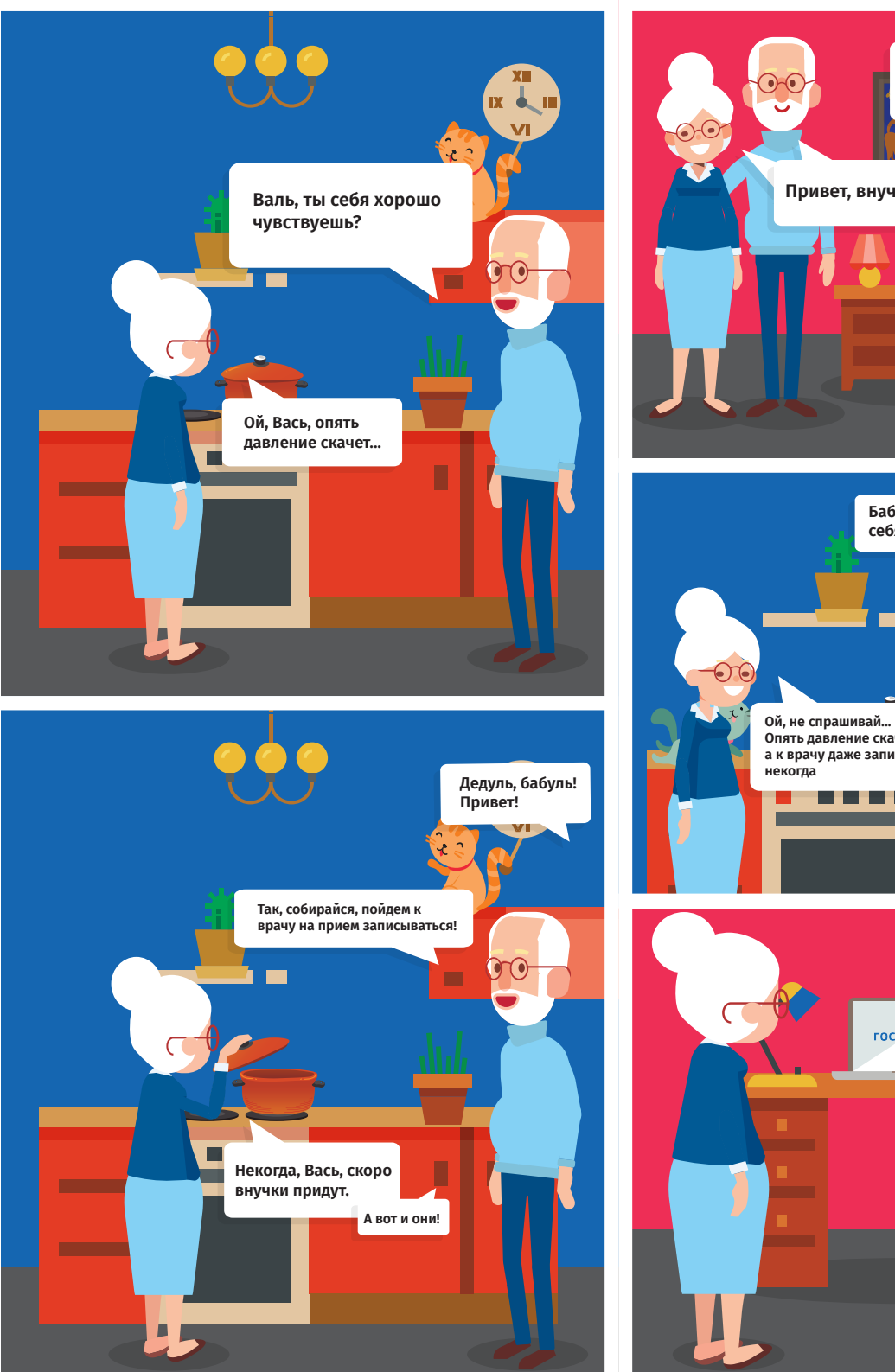

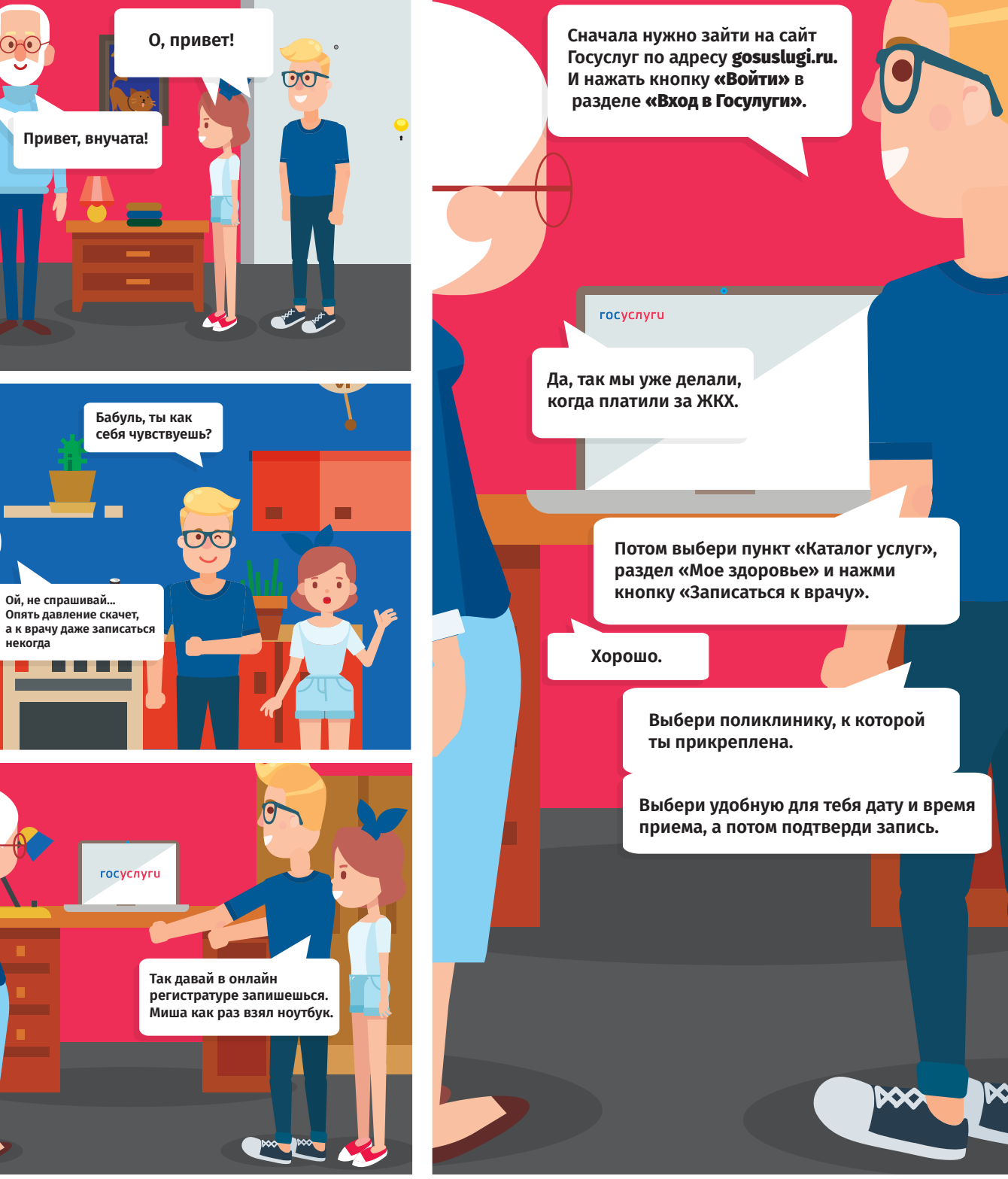